## **1 Instalación de Guest Additions**

## **1.1 Introdución**

Como xa se expuxo nun apartado anterior, as [Guest Additions](https://manuais.iessanclemente.net/index.php/Caracter%C3%ADsticas_de_VirtualBox#Guest_Additions) (utilidades de convidado) son un conxunto de utilidades e drivers que se instalan no sistema operativo convidado (na MV) para mellorar, entre outras cousas, o sistema de vídeo, poder copiar do portapapeis da MV ao equipo host (ordenador real) e viceversa, etc. Alguén podería probar a escribir un texto nun editor nunha das MV instaladas, copialo e tratar de pegalo nun editor de texto do equipo host e viceversa. Comprobará que non é posible, aínda que si sería desexable.

Non sempre será necesario nin interesante instalalas, e dado que están fundamentalmente orientadas a mellorar a usabilidade do escritorio e o contorno gráfico serán máis útiles cando estamos facendo virtualización de equipos cliente, para simular contornos de probas para algún software; pero se estamos virtualizando máquinas que prestan servizos na rede non nos proporcionarán melloras importantes.

## **1.2 Instalación das Guest Additions en Windows**

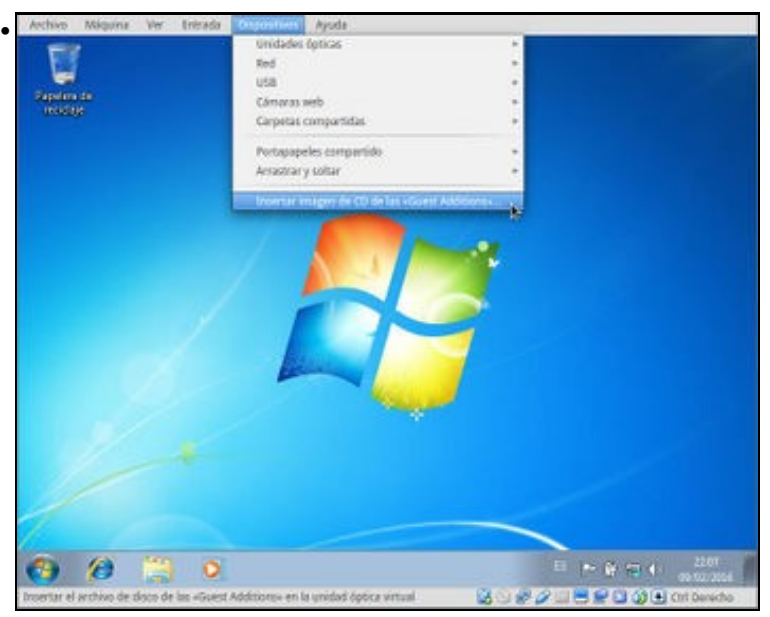

Unha vez acesa a MV **wclient**. Premer en **Dispositivos -> Insertar imaxe de CD das <<Guest Additions>>...**.

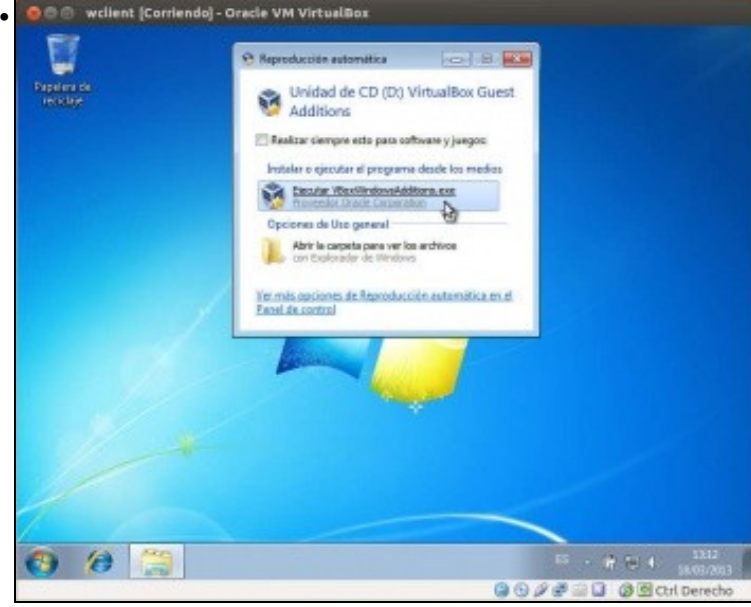

En realidade as **Guest Additions** son unha imaxe ISO de CD. O que fixo ese menú anterior foi cargar esa imaxe ISO no CD da MV. O S.O. convidado ao detectar un CD novo intenta inicialo se ten autocargador, e así é. Na unidade D: está cargado o CD coas Guest Additions. Agora só toca premer en executar.

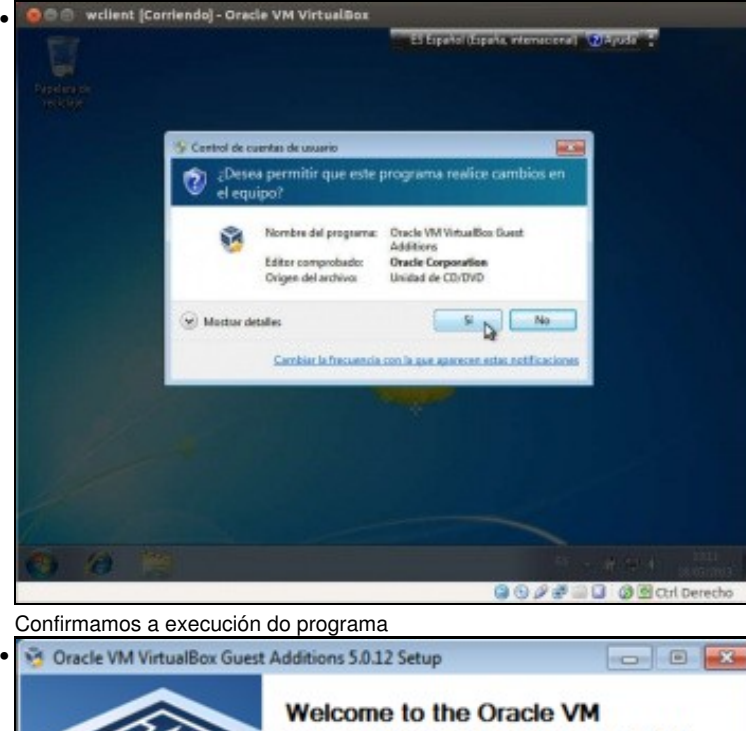

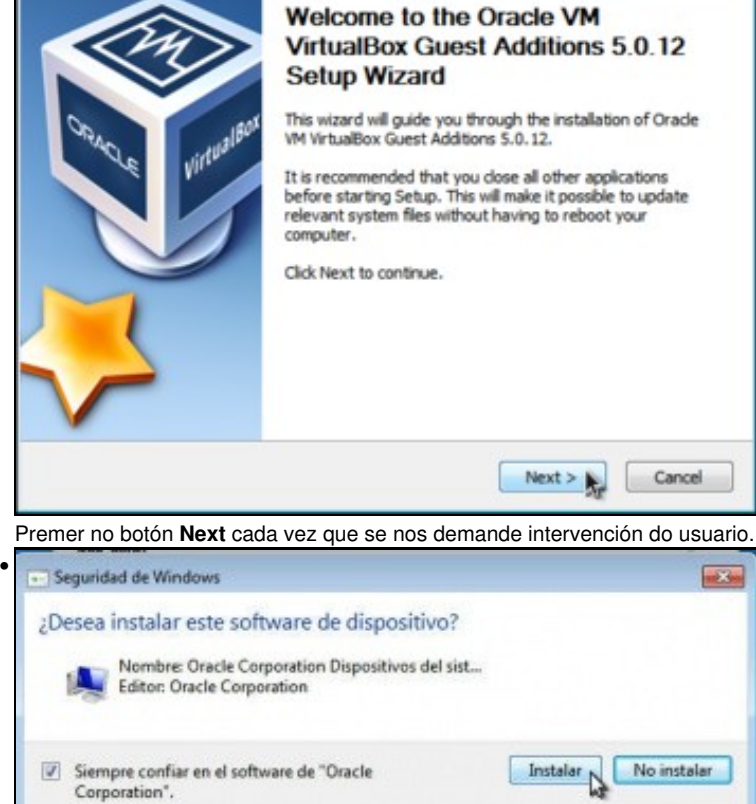

6 Sólo debería instalar software de controlador de proveedores en los que confie. ¿Cómo

puedo decidir qué software de dispositivo es seguro para instalar?

Vanse instalar diversos drivers. Instalar sempre.

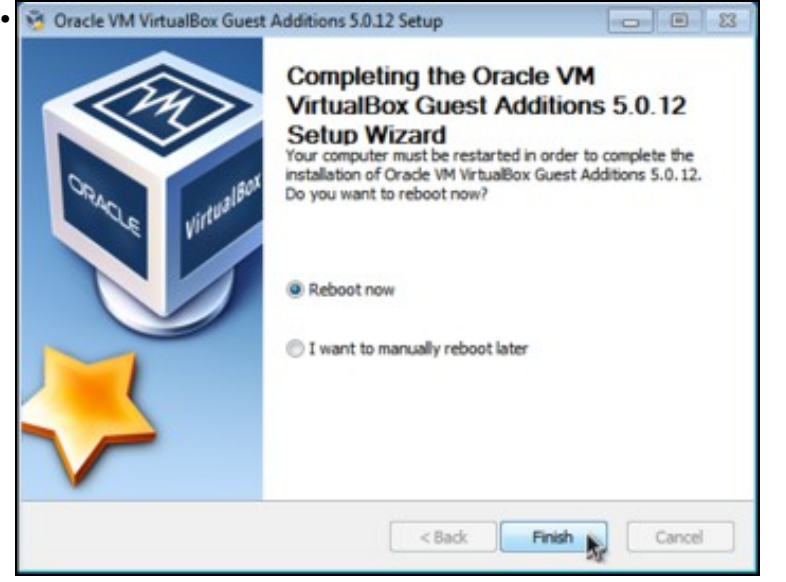

Na finalización do asistente reiniciaremos a máquina virtual para que se activen as Guest Additions

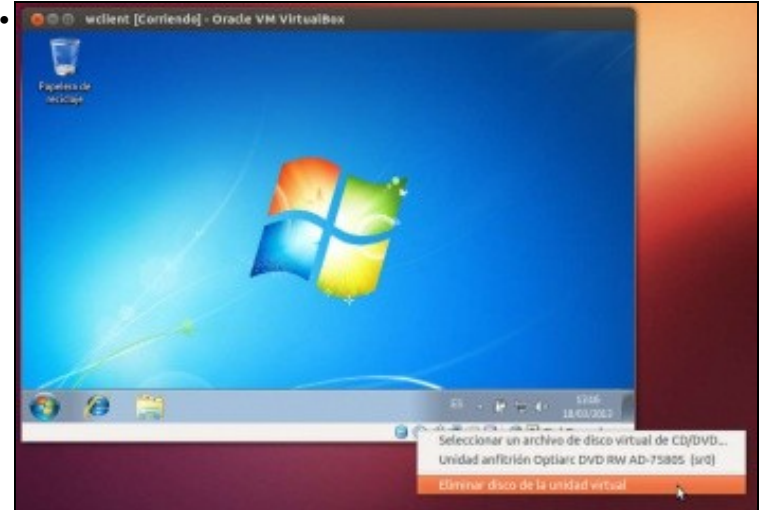

Tras reiniciar, desmontamos o CD premendo no indicador de CD inferior da MV.

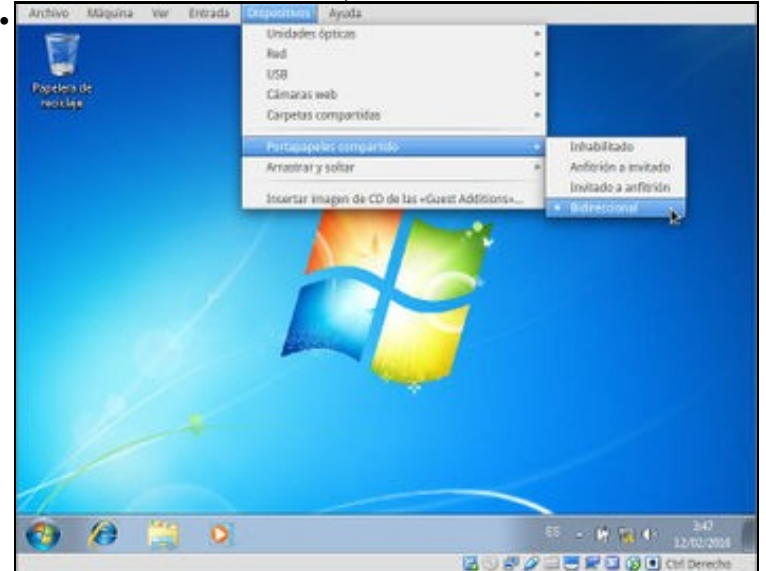

No menú **Dispositivos** atópanse as opcións de **Portapapeis compartido** (poder copiar algo na máquina física e pegalo na MV, ou viceversa) e **Arrastrar e soltar** (poder arrastrar un ficheiro ou carpeta da máquina física á MV, ou viceversa). Para cada opción podemos escoller inhabilitala, permitila só nun sentido ou nos dous.

Pódese redimensionar agora a pantalla da MV como dunha aplicación calquera?. Adáptase a resolución da pantalla da MV?

## **1.3 Instalación das Guest Additions en Ubuntu**

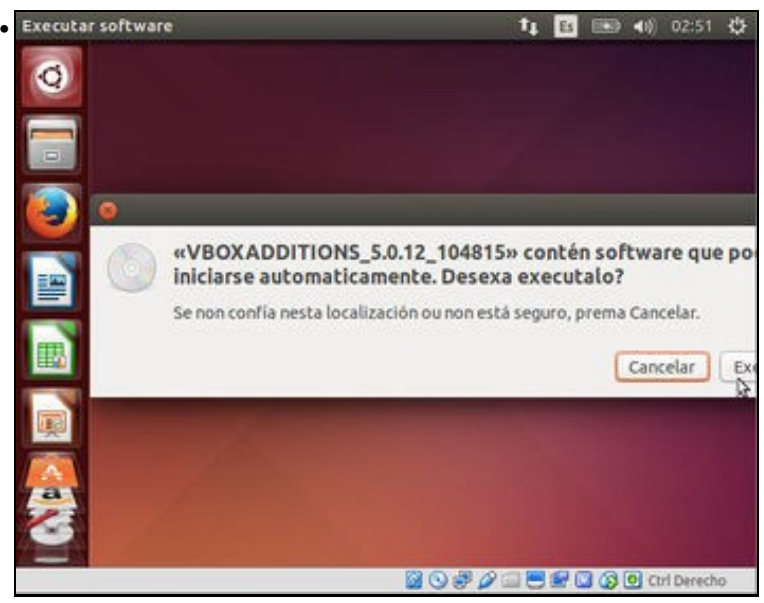

Cargar as Guest Additions do mesmo xeito que no caso anterior: Premer no menú da MV en **Dispositivos -> Insertar imaxe de CD das <<Guest Additions>>...**. Premer en **Executar**.

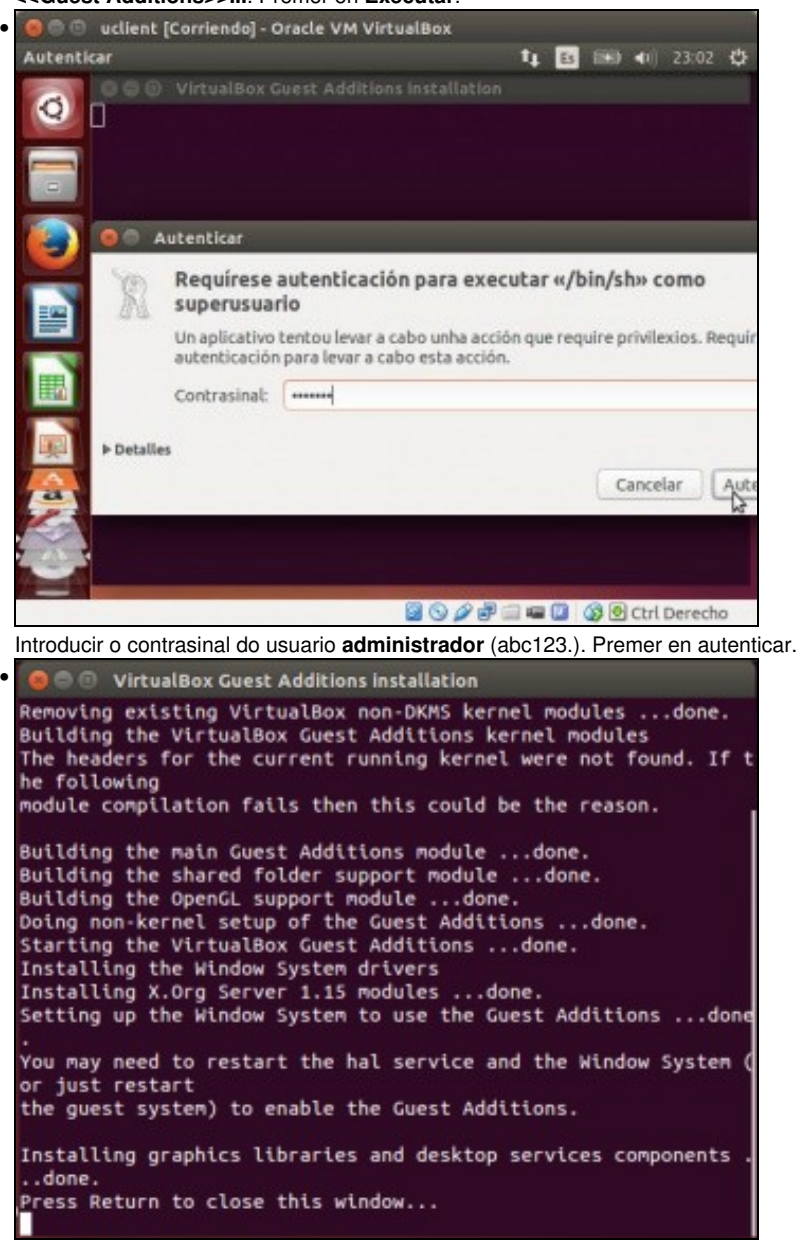

Cando remate a instalación premer ENTER (Return) para pechar a ventá de instalación.<br> **Escritorio de Ubuntu 14 B ESP** (N) 02:53 B

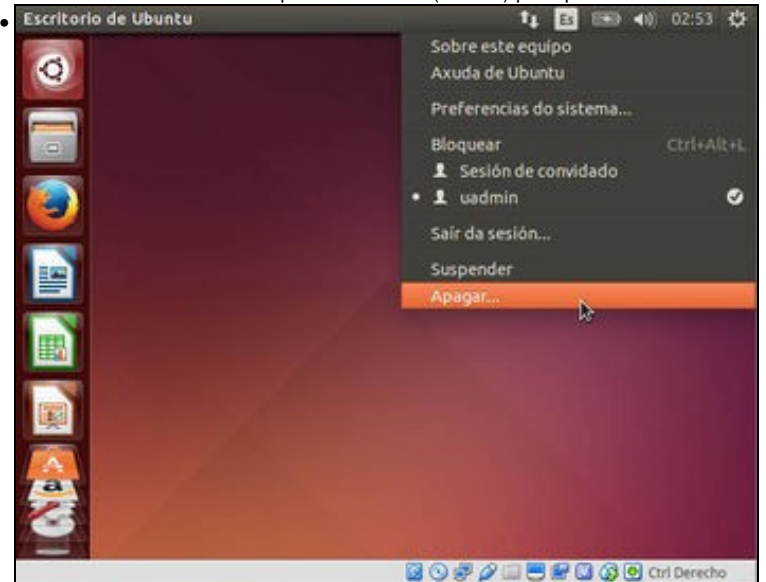

Apagamos o equipo para que os cambios teñan efecto.

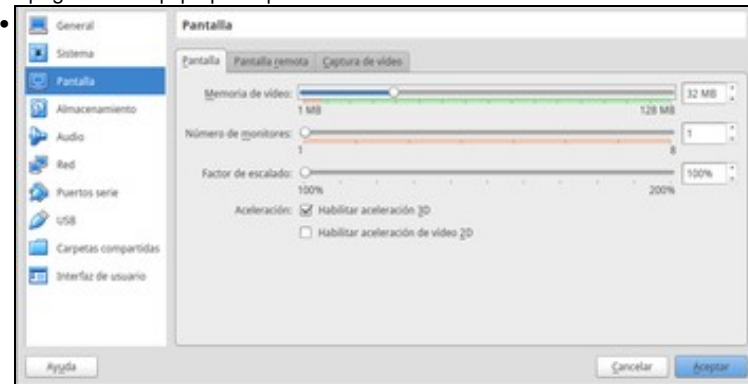

Antes de iniciar a máquina de novo, imos editar a súa configuración para ampliar a cantidade de RAM asignada á memoria de vídeo e habilitar a aceleración 3D. Isto mellorará o rendemento gráfico da máquina virtual. Aceptamos e iniciamos a máquina.

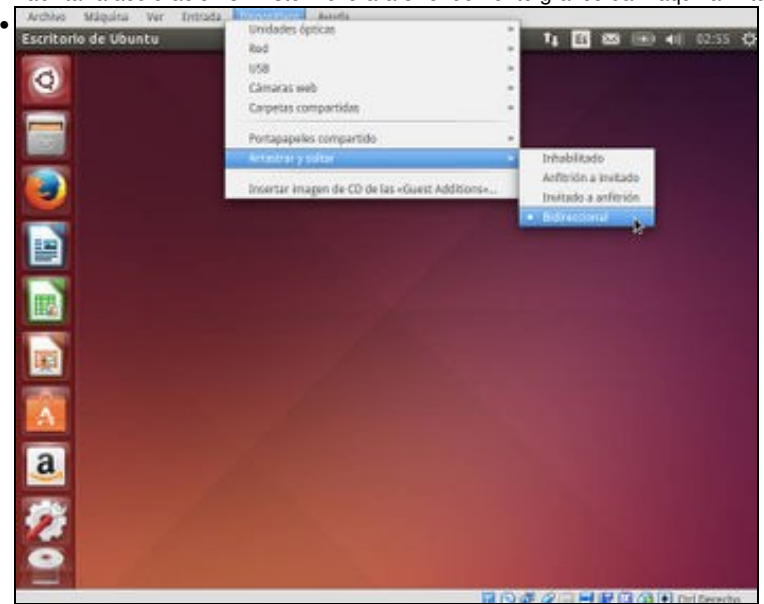

Podemos habilitar tanto a opción de *Portapapeis compartido* como a de *Arrastrar e soltar*.

Pódese redimensionar agora a pantalla da MV como dunha aplicación calquera? Adáptase a resolución da pantalla da MV?

<sup>--</sup> [Antonio de Andrés Lema](https://manuais.iessanclemente.net/index.php/Usuario:Antonio) e [Carlos Carrión Álvarez](https://manuais.iessanclemente.net/index.php/Usuario:Carrion) --